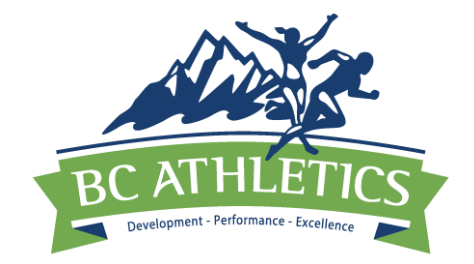

Effective immediately, the BC Athletics JD Performance Lists will no longer be posted on the BC Athletics website. Instead, they can be accessed on the Athletics Canada's Ranking Page.

Below are instructions for:

- 1) How to view performance rankings by year
- 2) How to view performances by athlete Method 1
- 3) How to view performances by athlete Method 2

At present, Athletics Canada database does not have the BC Athletics All Time Top 10 Rankings. We are working with them to update this for the future.

## **HOW TO VIEW PERFORMANCE RANKINGS BY YEAR**

- **1) Follow the link to the Athletics Canada Ranking website:**
	- **a. LINK FOR[: U14 athletes \(12 & 13 Year Old\)](https://athletics.ca/rankings-records/rankings/?y=2022&season=Outdoor&area=BC&age_group_id=9&category=Sprints&event_id=63&track_wind=Yes&best_by_athlete=Yes)**
	- **b. LINK FOR: U12 [athletes \(9, 10, & 11 Year Old\)](https://athletics.ca/rankings-records/rankings/?y=2022&season=Outdoor&area=BC&age_group_id=8&category=Sprints&event_id=63&track_wind=Yes&best_by_athlete=Yes)**

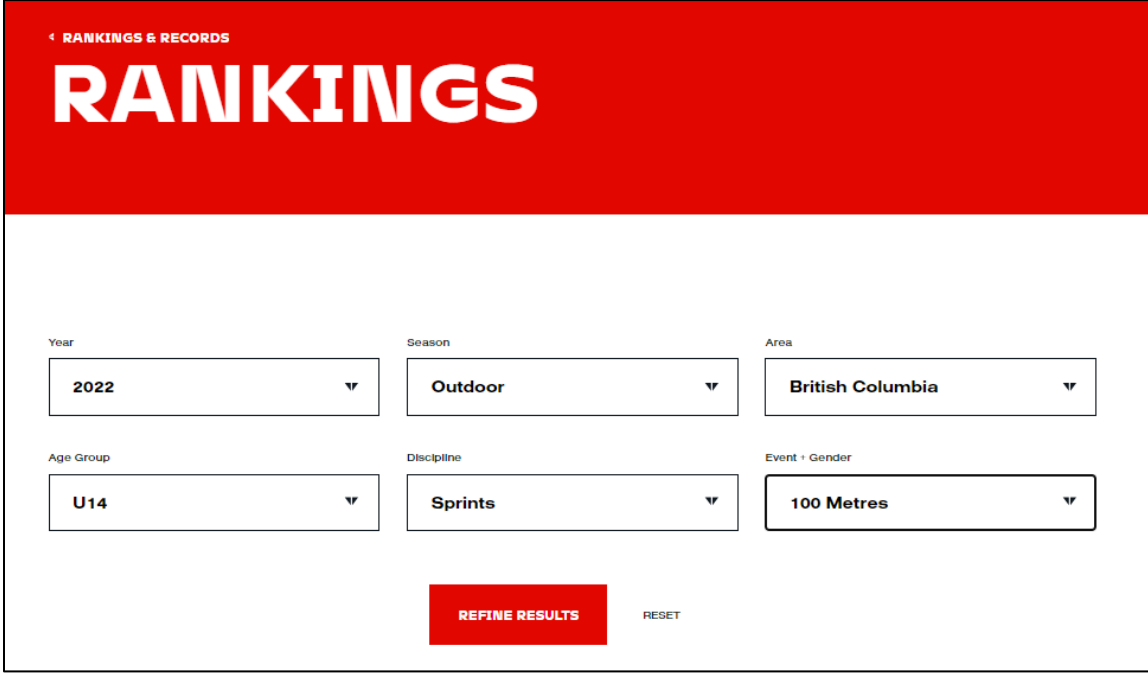

**2) Click the Discipline dropdown arrow to select the event group you want to view**

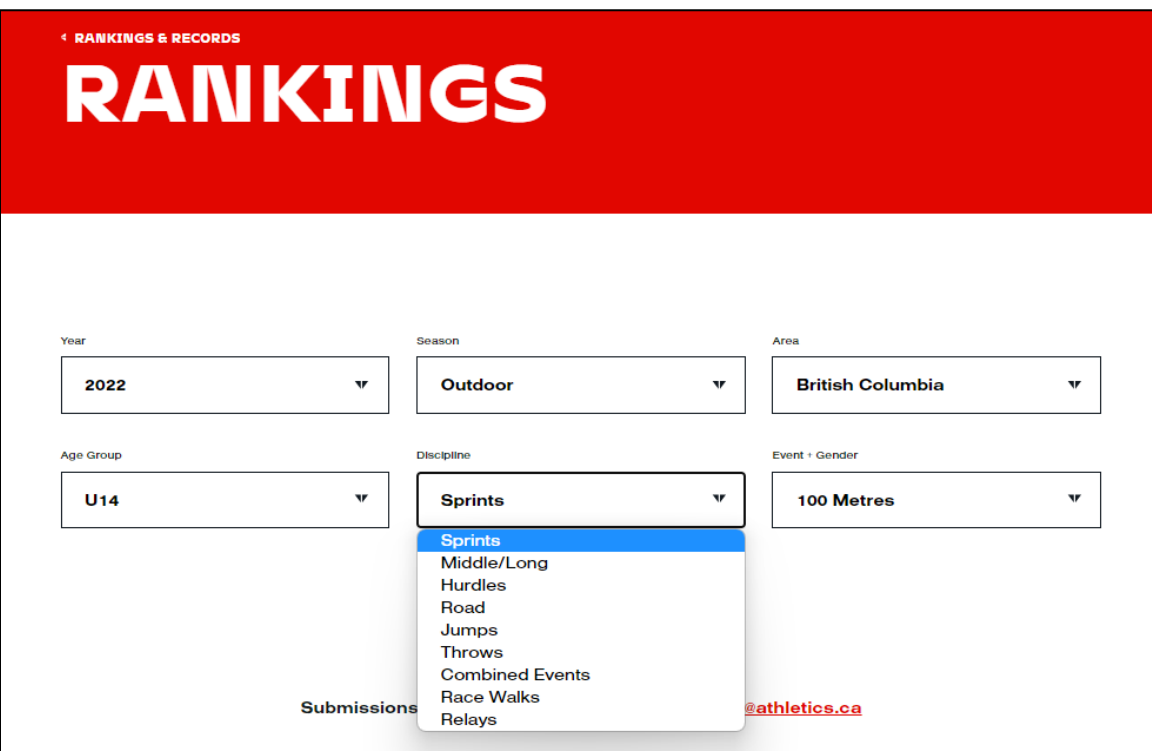

**3) Click the Event + Gender dropdown arrow to select the event and gender you want to view**

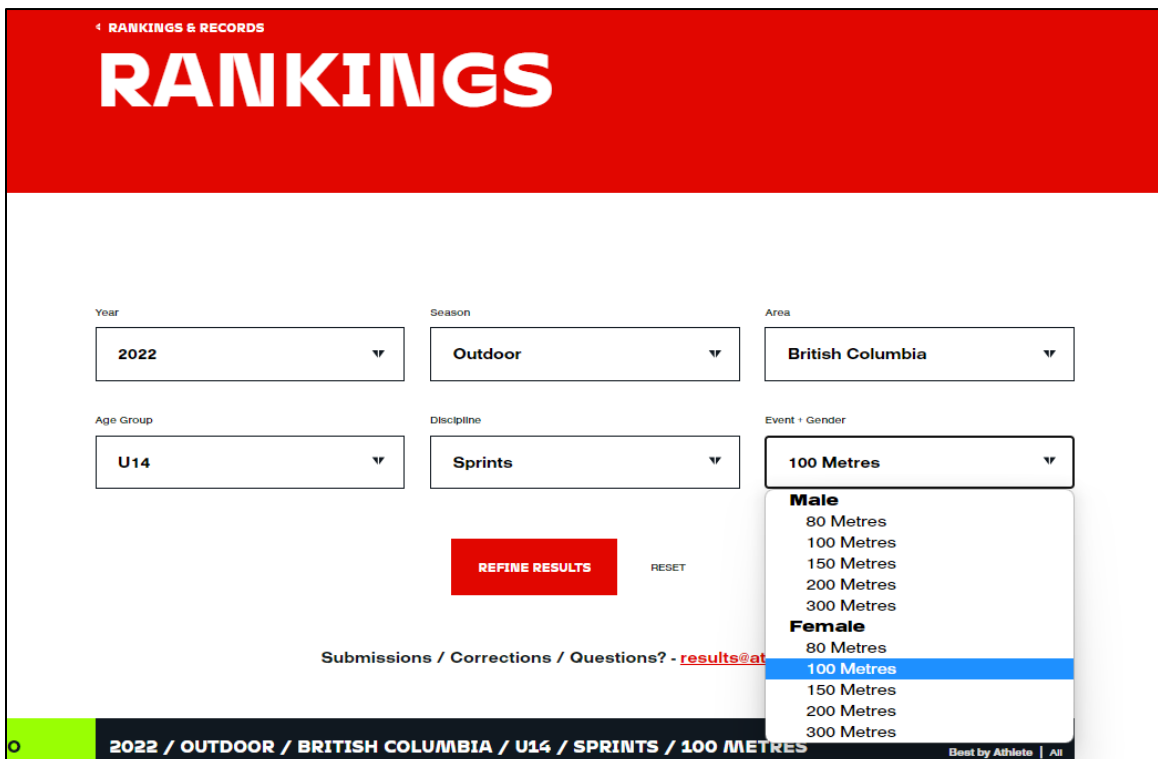

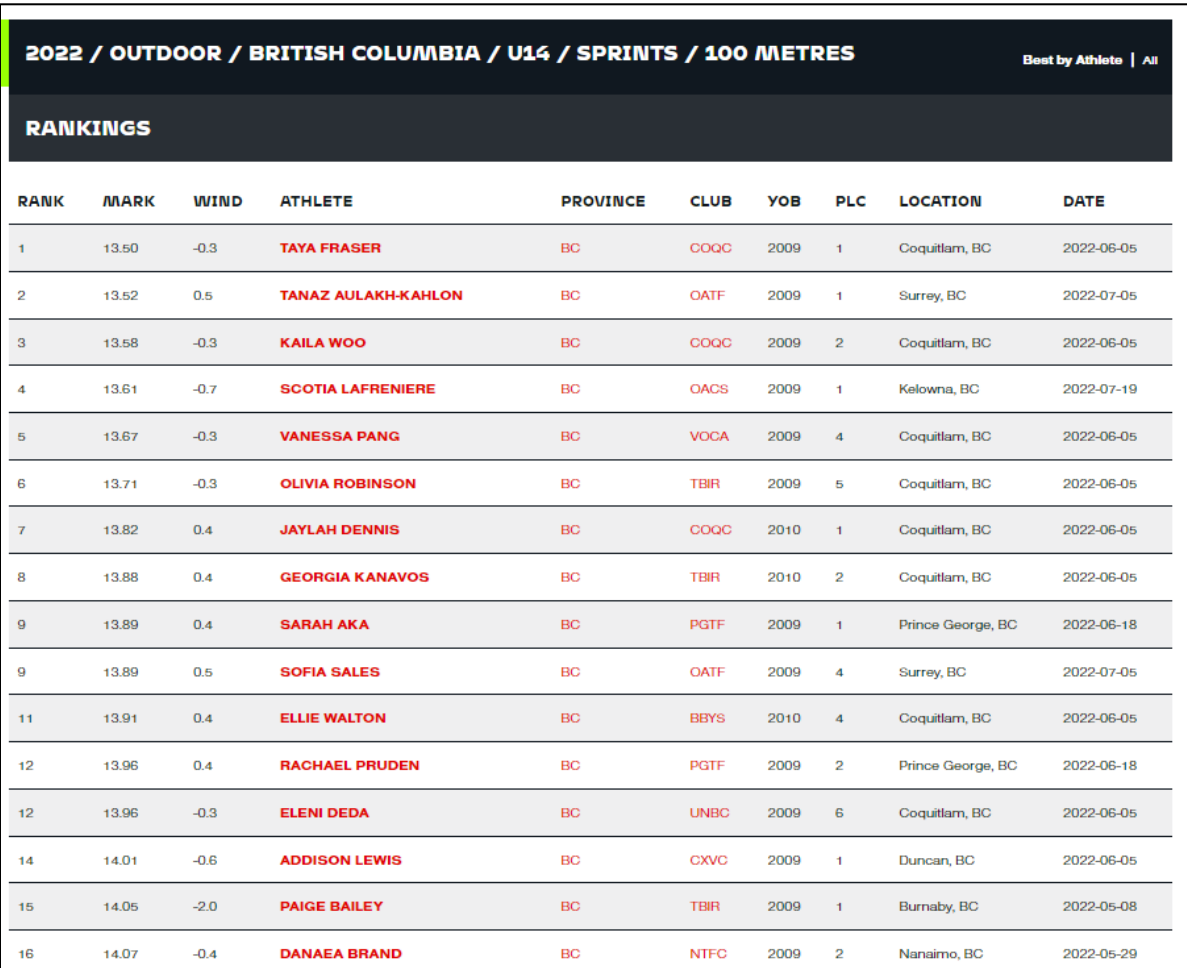

# **4) Click the Refine Results button to load selected performance rankings.**

### **HOW TO VIEW PERFORMANCES BY ATHLETE**

#### **Method 1:**

**i. Once the Performance Rankings page is open, click on a specific athlete's name. Their personal profile will open in a new tab, with their Personal Best performances displayed.**

**For example, if you were to click on the name "Divine Aniamaka" the following profile would appear.**

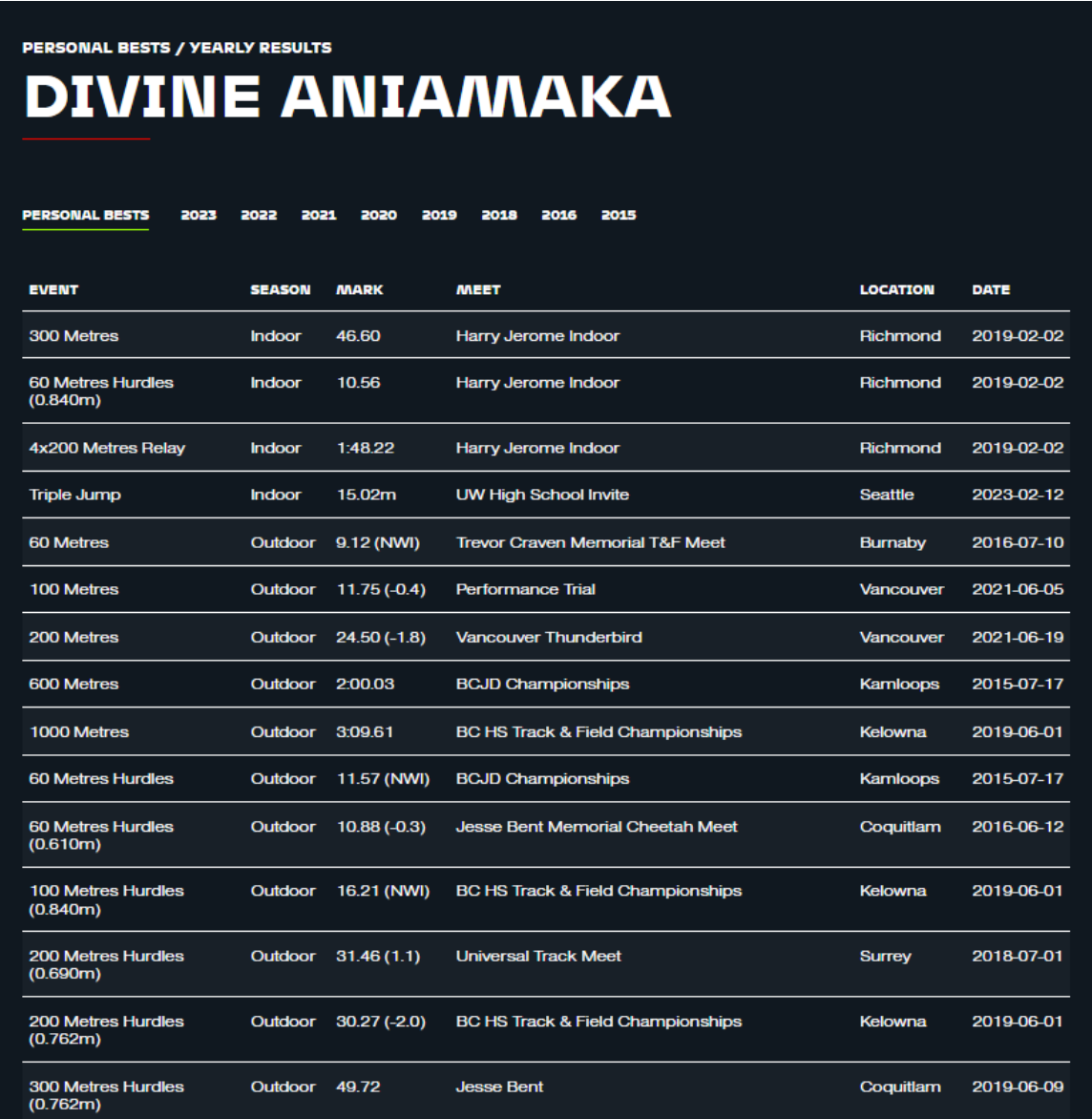

**i. To view Seasonal Best results, click on a specific year. Results highlighted Green indicate a seasonal best result. Non-highlighted results indicate all other performances that season.**

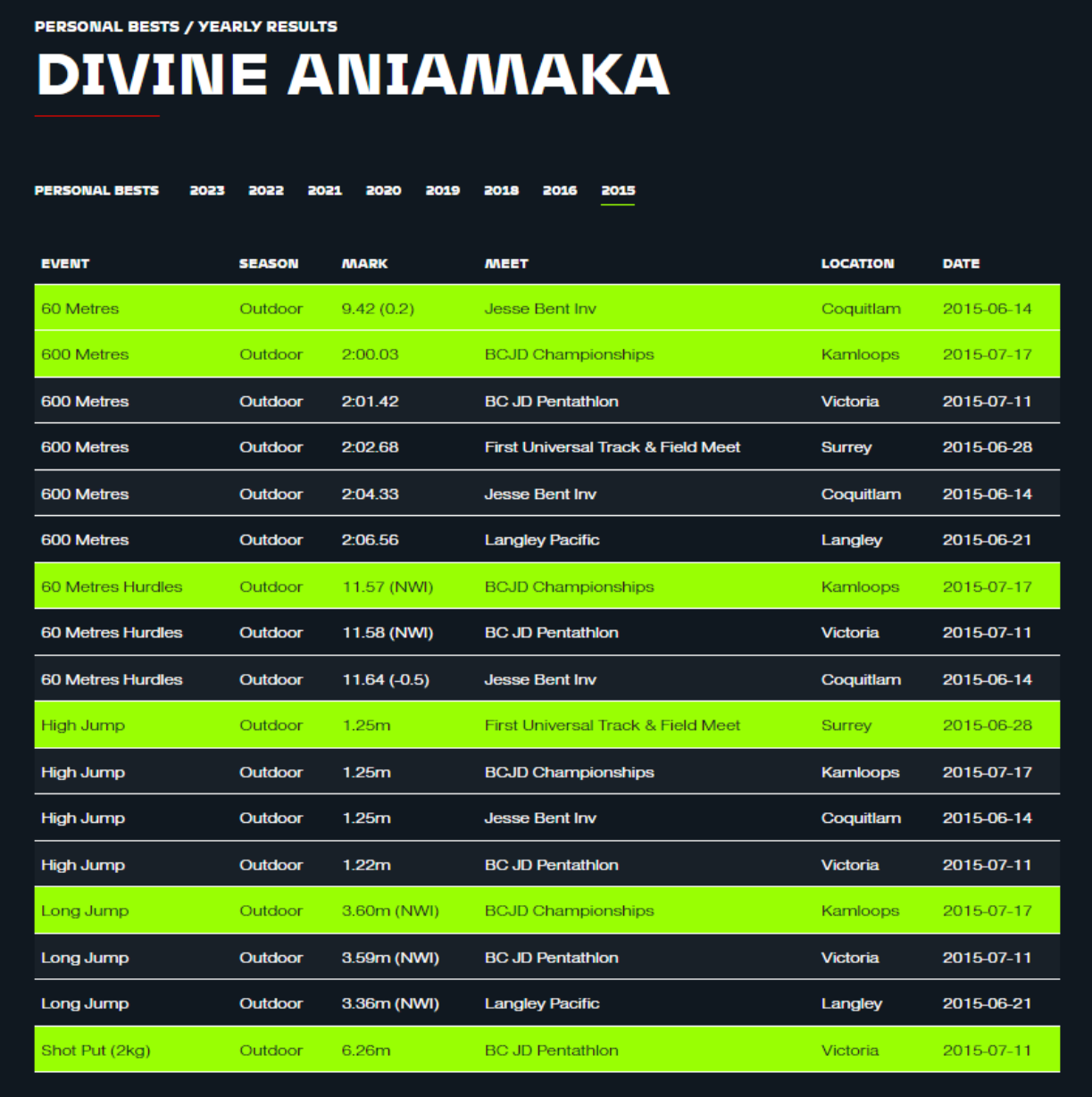

#### **HOW TO VIEW PERFORMANCES BY ATHLETE**

#### **Method 2:**

**ii. Type the below link BUT insert the desired athlete name in place of First Name and Last Name in lower case.**

**<https://athletics.ca/athlete/firstname-lastname/>**

**Ex. To search for the athlete "Divine Aniamaka", use the link:**

**<https://athletics.ca/athlete/divine-aniamaka/>**

**The athletes' personal profile will open in a new tab, with their Personal Best performances displayed.**

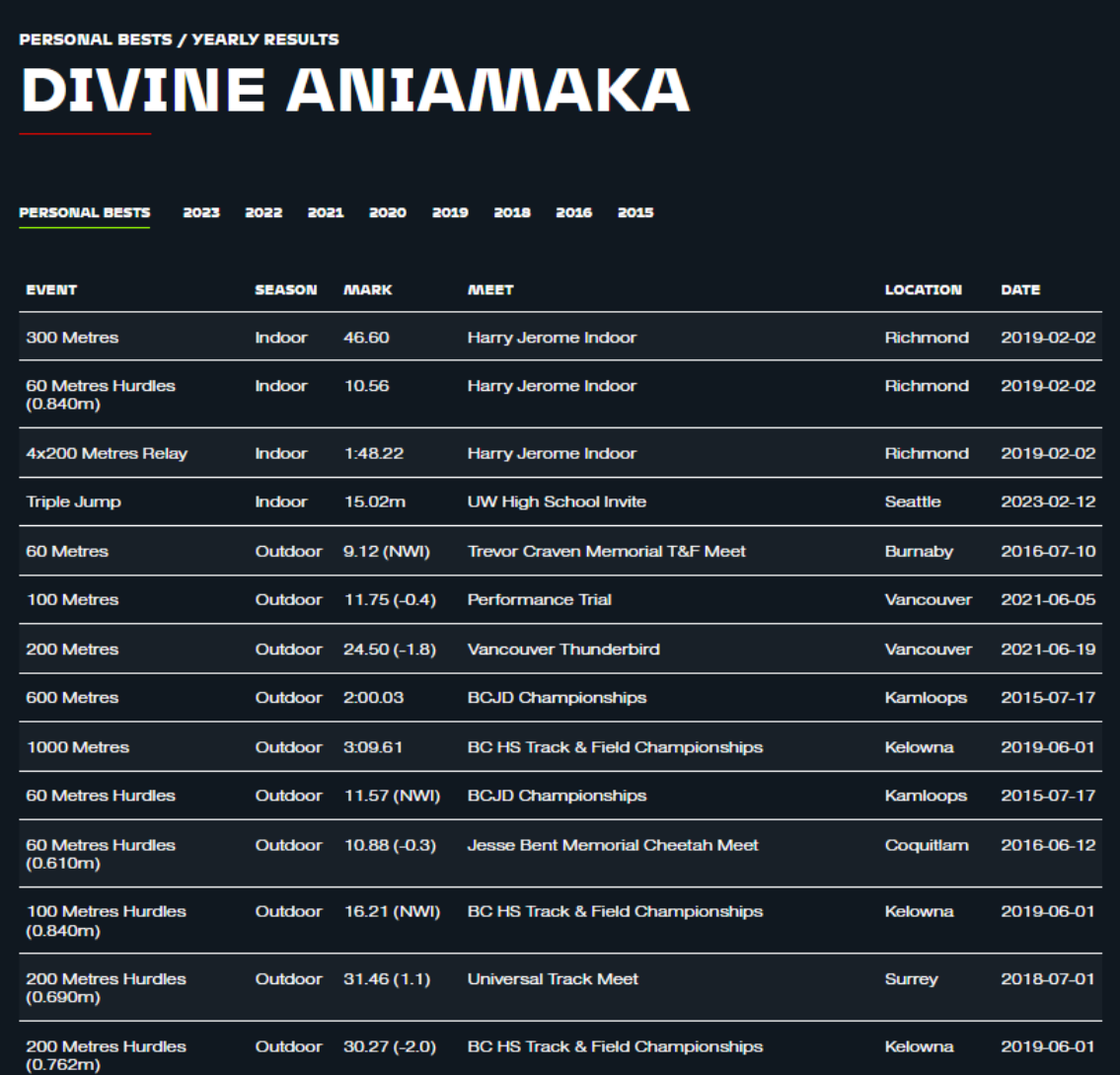